# Projektowanie aplikacji ASP.NET Wykłady 06-07/15 ASP.NET WebForms DataBinding

Wiktor Zychla 2019/2020

## Spis treści

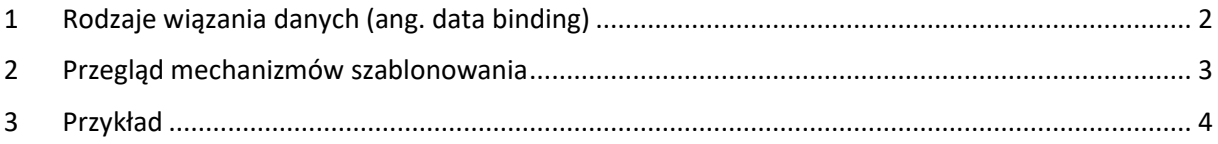

### <span id="page-1-0"></span>1 Rodzaje wiązania danych (ang. data binding)

Istnieją dwa możliwe podejścia do prezentacji zbioru danych (bez względu na rodzaj komponentu – ta sama zasada obowiązuje dla list rozwijalnych czy dla gridów):

- Wiązanie imperatywne w kodzie strony w części code behind (kod C#)
- Wiązanie deklaratywne w kodzie strony w części deklaratywnej (\*.aspx)

Oba rodzaje mają swoje plusy i minusy, generalnie jednak WebForms kładzie duży nacisk na wiązanie deklaratywne.

#### <span id="page-2-0"></span>2 Przegląd mechanizmów szablonowania

WebForms obsługuje szereg tzw. *bee stings* umożliwiających proste szablonowanie zawartości. Szablonowanie jest uproszczonym wiązaniem, ponieważ nie obsługuje wiązania dwukierunkowego.

- $\langle % \rangle$  is for [inline](http://msdn.microsoft.com/en-us/library/k6xeyd4z%28v=vs.100%29.aspx) code (especially logic flow)
- <%\$ %> is for evaluating [expressions](http://msdn.microsoft.com/en-us/library/d5bd1tad.aspx) (like resource variables)
- <%@ %> is for Page [directives,](http://msdn.microsoft.com/en-us/library/xz702w3e%28v=vs.100%29.aspx) registering assemblies, importing namespaces, etc.
- $\langle\%$  = %> is short-hand for Response. Write (discussed [here\)](http://msdn.microsoft.com/en-us/library/ms178135.aspx)
- <%# %> is used for data binding [expressions.](http://support.microsoft.com/kb/307860#1a)
- <%: %> is short-hand for [Response.Write\(Server.HTMLEncode\(\)\)](http://weblogs.asp.net/scottgu/archive/2010/04/06/new-lt-gt-syntax-for-html-encoding-output-in-asp-net-4-and-asp-net-mvc-2.aspx) ASP.net 4.0+
- $\langle\frac{1}{4}:\ \frac{1}{4}:\ \$
- <%-- --%> is for [server-side](http://msdn.microsoft.com/en-us/library/4acf8afk%28v=vs.100%29.aspx) comments

(za [https://stackoverflow.com/a/957321/941240\)](https://stackoverflow.com/a/957321/941240)

Proste szablonowanie za pomocą **<%= %>** lub **<%: %>** działa wyłącznie wtedy kiedy zawartość jest wstrzykiwana do takiej zawartości strony która nie jest kontrolką renderowaną po stronie serwera.

Oznacza to że zadziała

<input type="text" value="<%= Example() %>" />

ale nie zadziała

<asp:TextBox runat="server" value="<%= Example() %>" />

W tym drugim przypadku konieczne jest użycie wyrażenia wiązania postaci **<%# … %>.**

#### <span id="page-3-0"></span>3 Przykład

W przykładzie rozważymy model danych, odwołujący się wyłącznie do pamięci (aby nie zaciemniać przykładu):

```
public class Miejscowosc
\{public Miejscowosc()
         {
         }
     public int iD;
     public int ID
    \{ get { return iD; }
        \text{set } \{ \text{ iD = value} \} }
     public string nazwa;
     public string Nazwa
     {
         get { return nazwa; }
        set \{ nazwa = value; \} }
}
public class Osoba : IFormattable
\{ public Osoba()
     {
     }
 public int iD;
 public int ID
     {
get { return iD; }
set { iD = value; }
     }
    public int iD MIEJSCOWOSC;
     public int ID_MIEJSCOWOSC
     {
 get { return iD_MIEJSCOWOSC; }
set { iD_MIEJSCOWOSC = value; }
     }
     public string nazwisko;
     public string Nazwisko
     {
         get { return nazwisko; }
         set { nazwisko = value; }
     }
     public string imie;
     public string Imie
\overline{\phantom{a}}
```

```
 get { return imie; }
        set { imie = value; }
     }
     public Miejscowosc MiejscowoscUr
    \{ get
         {
              foreach (Miejscowosc m in Model.Instance.Miejscowosci)
                  if (m.ID == this.ID_MIEJSCOWOSC)
                      return m;
             return null;
         }
         set
         {
             ID_MIEJSCOWOSC = value.ID;
         }
     }
     public Osoba This
    \{ get
         {
             return this;
         }
     }
     #region IFormattable Members
    public string ToString(string format, IFormatProvider formatProvider)
     {
         switch (format)
         {
             case "u" :
                 return string.Format("{0} {1} [ur. {2}]", Nazwisko, Imie, Miejsc
owoscUr.Nazwa );
             default :
                  return string.Format("{0} {1}", Nazwisko, Imie);
         }
     }
     #endregion
}
public class Model
{
     public List<Osoba> Osoby = new List<Osoba>();
     public List<Miejscowosc> Miejscowosci = new List<Miejscowosc>();
        public Model()
         {
        for (int i = 0; i < 100; i++)
         {
             Osoba o = new Osoba();
            o.ID = i;o.ID MIEJSCOWOSC = i % 25;
```

```
o.\text{Imie} = "Imie " + i. ToString();o.Nazwisko = "Nazwisko " \overline{+} i.ToString();
             Osoby.Add(o);
         }
        for (int j = 0; j < 25; j++) {
             Miejscowosc m = new Miejscowosc();
            m.D = j; m.Nazwa = "Miejscowosc " + j.ToString();
             Miejscowosci.Add(m);
         }
        }
     public static Model Instance
     {
         get
         {
             if (HttpContext.Current.Application["model"] == null)
\{Model model = new Model();
                 HttpContext.Current.Application["model"] = model;
 }
             return (Model)HttpContext.Current.Application["model"];
         }
     }
}
public class Osoba_DataProvider
\mathcal{A}public Osoba_DataProvider()
        {
        }
     /// <summary>
     /// Metoda dla źródła danych GridView
     /// Parametry OrderBy, StartRow i RowCount zdefiniowane są
     /// w odpowiednich właściwościach źródła danych
     /// </summary>
    /// <param name="OrderBy"></param>
     /// <param name="StartRow"></param>
     /// <param name="RowCount"></param>
    /// <returns></returns>
     public List<Osoba> Retrieve( string OrderBy, int StartRow, int RowCount)
     {
        if (RowCount > 0)
             return Model.Instance.Osoby.GetRange(StartRow, RowCount);
         else
             return new List<Osoba>(new Osoba[] { Model.Instance.Osoby[StartRow]
  } );
 }
```
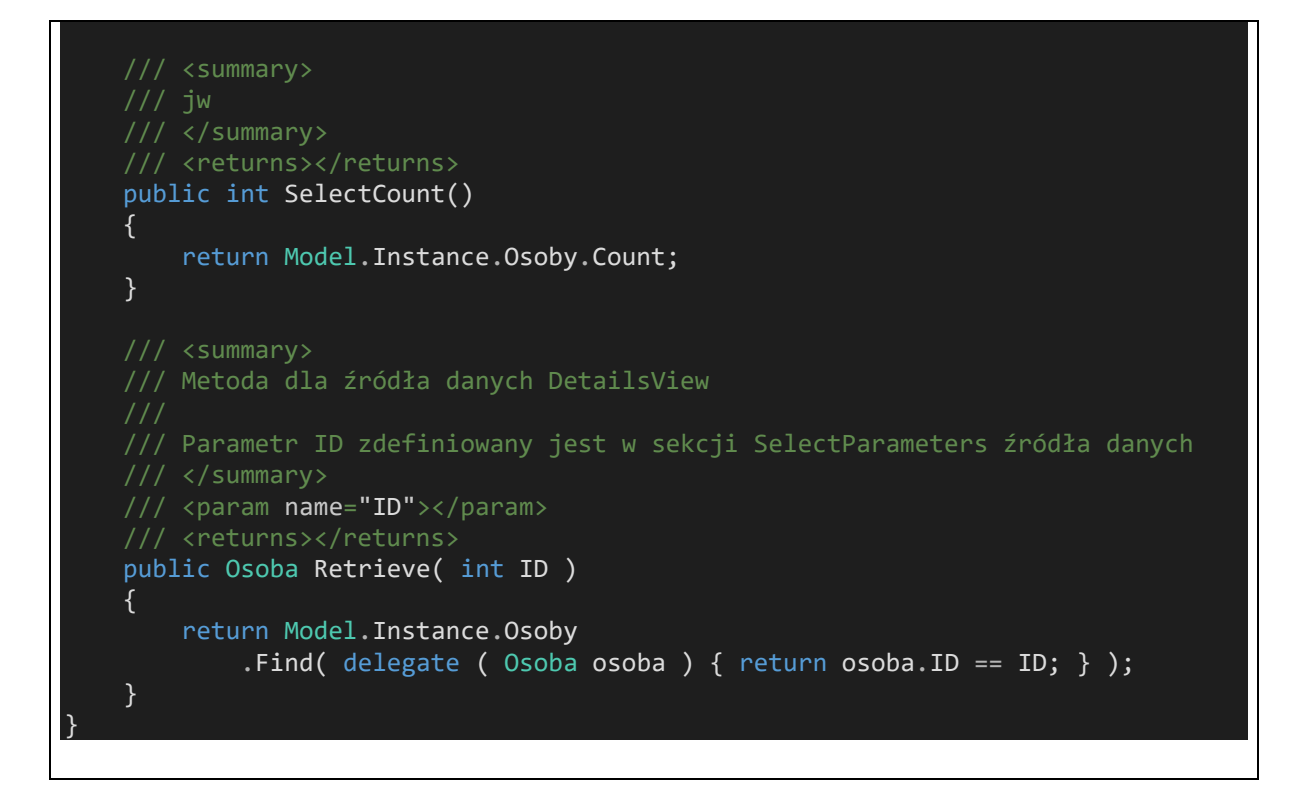

Dla tak zdefiniowanego modelu możliwa jest ilustracja mechanizmów wiązania deklaratywnego, nie wymagających w ogóle elementów imperatywnych poza jednym wyjątkiem – wiązania listy rozwijalnej która dla ilustracji nie jest powiązana ze źródłem danych implementujących interfejs **IDataList**:

```
<%@ Page Language="C#" AutoEventWireup="true" CodeFile="Default.aspx.cs" Inheri
ts=" Default" %>
<!DOCTYPE html>
<html>
<head runat="server">
    <title>Untitled Page</title>
</head>
<body>
     <form id="form1" runat="server">
     <div>
        Databinding formantu DropDownList:<br />
         <asp:DropDownList ID="DropDownList1" runat="server"
            DataSource='<%# Model.Instance.Osoby %>' DataValueField="ID"
             DataTextField="This" DataTextFormatString="{0:u}">
         </asp:DropDownList>
         <asp:Button ID="Button1" runat="server" Text="Button" /><br />
        \langlebr / Databinding formantu GridView ze stronicowaniem i ObjectDataSource:<br /
         <asp:GridView ID="GridView1" runat="server" AllowPaging="True" AllowSort
ing="True"
             AutoGenerateColumns="False" CellPadding="4" DataSourceID="ObjectData
Source1"
             ForeColor="#333333" GridLines="None">
             <FooterStyle BackColor="#5D7B9D" Font-
Bold="True" ForeColor="White" />
             <RowStyle BackColor="#F7F6F3" ForeColor="#333333" />
```

```
 <EditRowStyle BackColor="#999999" />
             <SelectedRowStyle BackColor="#E2DED6" Font-
Bold="True" ForeColor="#333333" />
             <PagerStyle BackColor="#284775" ForeColor="White" HorizontalAlign="C
enter" />
             <HeaderStyle BackColor="#5D7B9D" Font-
Bold="True" ForeColor="White" />
             <AlternatingRowStyle BackColor="White" ForeColor="#284775" />
             <Columns>
                  <asp:TemplateField HeaderText="Nazwisko">
                      <ItemTemplate>
                          <%# ((Osoba)Container.DataItem).Nazwisko %>
                      </ItemTemplate>
                 </asp:TemplateField>
                  <asp:TemplateField HeaderText="Imie">
                      <ItemTemplate>
                          <%# ((Osoba)Container.DataItem).Imie %>
                      </ItemTemplate>
                 </asp:TemplateField>
                 <asp:TemplateField HeaderText="Miejscowoś ur." SortExpression="M
SCUR">
                      <ItemTemplate>
                          <%# ((Osoba)Container.DataItem).MiejscowoscUr.Nazwa %>
                      </ItemTemplate>
                 </asp:TemplateField>
             </Columns>
         </asp:GridView>
         <asp:ObjectDataSource ID="ObjectDataSource1" runat="server" EnablePaging
="True" InsertMethod="Insert"
             MaximumRowsParameterName="RowCount" SelectCountMethod="SelectCount"
SelectMethod="Retrieve"
             SortParameterName="OrderBy" StartRowIndexParameterName="StartRow" Ty
peName="Osoba_DataProvider"
             UpdateMethod="Update"></asp:ObjectDataSource>
        \langlebr />
         Databinding formantu DetailsView ze stronicowaniem i ObjectDataSource<br
         <asp:DetailsView ID="DetailsView1" runat="server" Height="50px" Width="1
00%" AutoGenerateDeleteButton="True"
             AutoGenerateEditButton="True" AutoGenerateInsertButton="True" AutoGe
nerateRows="False" CellPadding="4"
             DataSourceID="ObjectDataSource2" ForeColor="#333333" GridLines="None
" AllowPaging="True">
             <FooterStyle BackColor="#5D7B9D" Font-
Bold="True" ForeColor="White" />
             <CommandRowStyle BackColor="#E2DED6" Font-Bold="True" />
             <EditRowStyle BackColor="#999999" />
             <RowStyle BackColor="#F7F6F3" ForeColor="#333333" />
             <PagerStyle BackColor="#284775" ForeColor="White" HorizontalAlign="C
enter" />
             <Fields>
                 <asp:TemplateField HeaderText="Nazwisko">
                      <ItemTemplate>
                          <%# ((Osoba)Container.DataItem).Nazwisko %>
                      </ItemTemplate>
                 </asp:TemplateField>
                 <asp:TemplateField HeaderText="Imie">
                      <ItemTemplate>
                          <%# ((Osoba)Container.DataItem).Imie %>
```

```
 </ItemTemplate>
                  </asp:TemplateField>
                  <asp:TemplateField HeaderText="Miejscowość ur.">
                      <ItemTemplate>
                          <%# ((Osoba)Container.DataItem).MiejscowoscUr.Nazwa %>
                      </ItemTemplate>
                 </asp:TemplateField>
             </Fields>
             <FieldHeaderStyle BackColor="#E9ECF1" Font-
Bold="True" Width="20%" />
             <HeaderStyle BackColor="#5D7B9D" Font-
Bold="True" ForeColor="White" />
             <AlternatingRowStyle BackColor="White" ForeColor="#284775" />
         </asp:DetailsView>
         <asp:ObjectDataSource ID="ObjectDataSource2" runat="server" SelectMethod
="Retrieve" TypeName="Osoba_DataProvider"
             EnablePaging="True" MaximumRowsParameterName="StartRow" StartRowInde
xParameterName="RowCount"
             SelectCountMethod="SelectCount" SortParameterName="OrderBy"></asp:Ob
jectDataSource>
        \langlehr /\rangle Databinding formantu DetailsView bez stronicowania ale ze wskazaniem kon
kretnego
        rekordu z ObjectDatasource <br \rightarrow  ID rekordu: <asp:TextBox ID="TextBox1" runat="server">5</asp:TextB
ox> 
        \text{Br} />
         <asp:DetailsView ID="DetailsView2" runat="server" Height="50px" Width="1
00%" AutoGenerateDeleteButton="True"
             AutoGenerateEditButton="True" AutoGenerateInsertButton="True" AutoGe
nerateRows="False" CellPadding="4"
             DataSourceID="ObjectDataSource3" ForeColor="#333333" GridLines="None
" AllowPaging="True">
             <FooterStyle BackColor="#5D7B9D" Font-
Bold="True" ForeColor="White" />
             <CommandRowStyle BackColor="#E2DED6" Font-Bold="True" />
             <EditRowStyle BackColor="#999999" />
             <RowStyle BackColor="#F7F6F3" ForeColor="#333333" />
             <PagerStyle BackColor="#284775" ForeColor="White" HorizontalAlign="C
enter" />
             <Fields>
                 <asp:TemplateField HeaderText="Nazwisko">
                      <ItemTemplate>
                          <%# ((Osoba)Container.DataItem).Nazwisko %>
                      </ItemTemplate>
                 </asp:TemplateField>
                  <asp:TemplateField HeaderText="Imie">
                      <ItemTemplate>
                          <%# ((Osoba)Container.DataItem).Imie %>
                      </ItemTemplate>
                 </asp:TemplateField>
                 <asp:TemplateField HeaderText="Miejscowość ur.">
                      <ItemTemplate>
                          <%# ((Osoba)Container.DataItem).MiejscowoscUr.Nazwa %>
                      </ItemTemplate>
                 </asp:TemplateField>
             </Fields>
             <FieldHeaderStyle BackColor="#E9ECF1" Font-
Bold="True" Width="20%" />
```
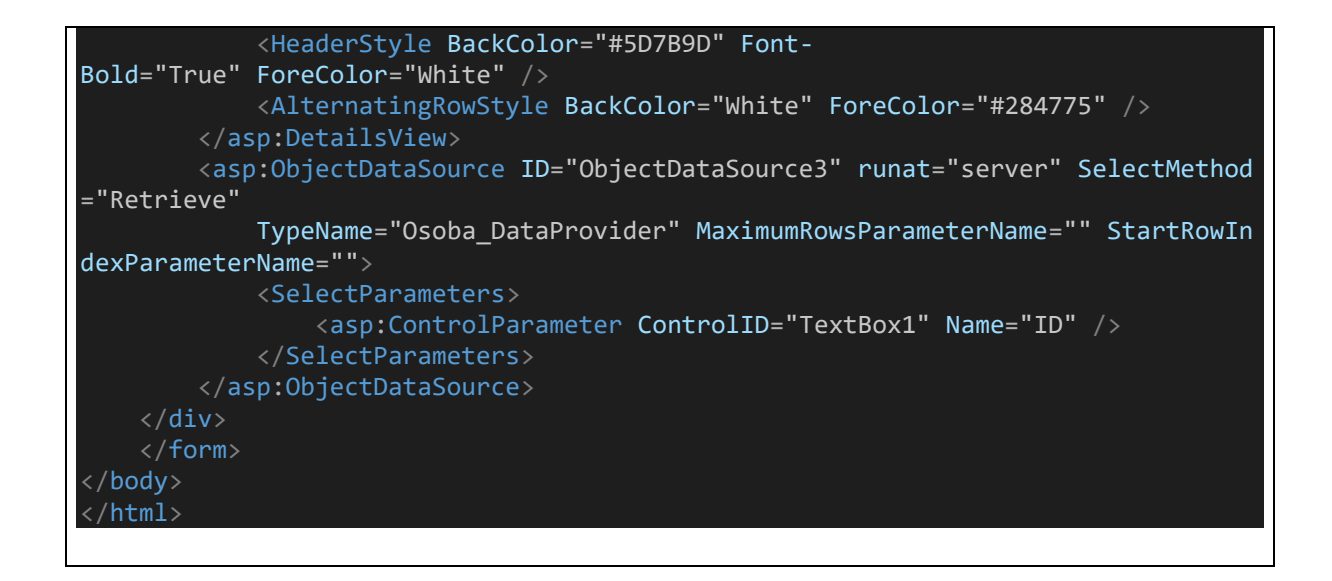

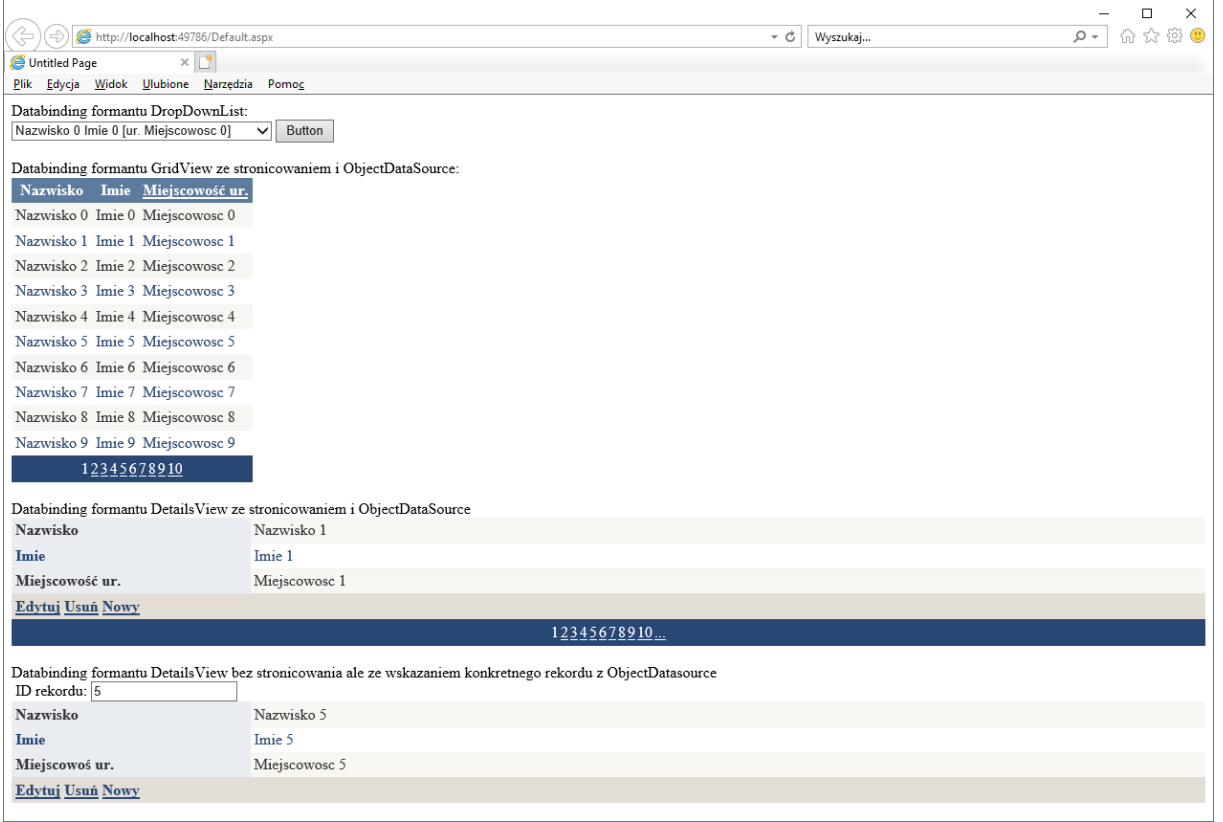